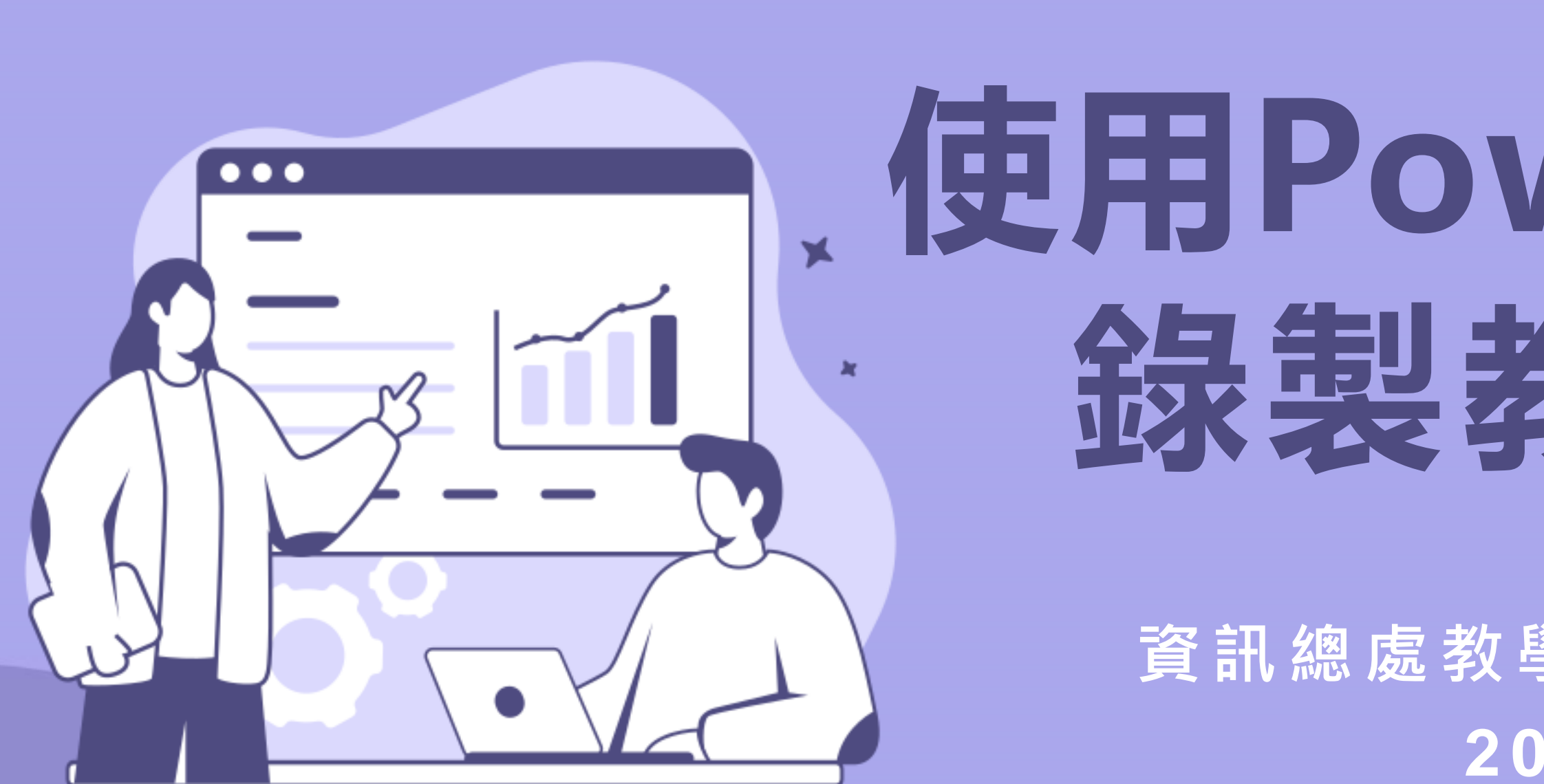

 $\bm{\times}$ 

## **使用PowerPoint** 綠製教學影片

**資訊總處教學科技中心 鄭雪娥 2023/ 9 / 2 0**

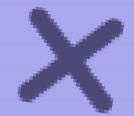

圖片來源: https://www.canva.com

### **數位教材製作注意事項**

**寬螢幕(16:9) 簡報尺寸**

**1920x1080/MP4 影片格式**

**約8-15分鐘 (完整學習概念或知識點) 影片長度**

**應註明出處/作者,並遵守著作權確保合理使用**

**建議使用webcam收音,避免環境太吵雜 聲音品質**

**教材來源**

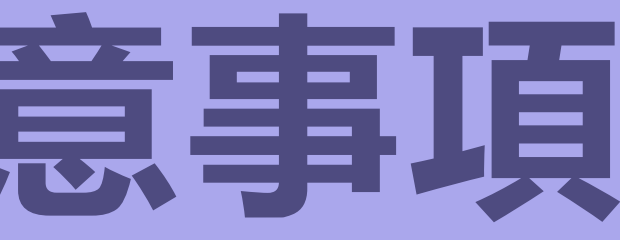

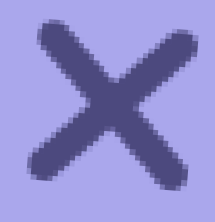

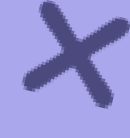

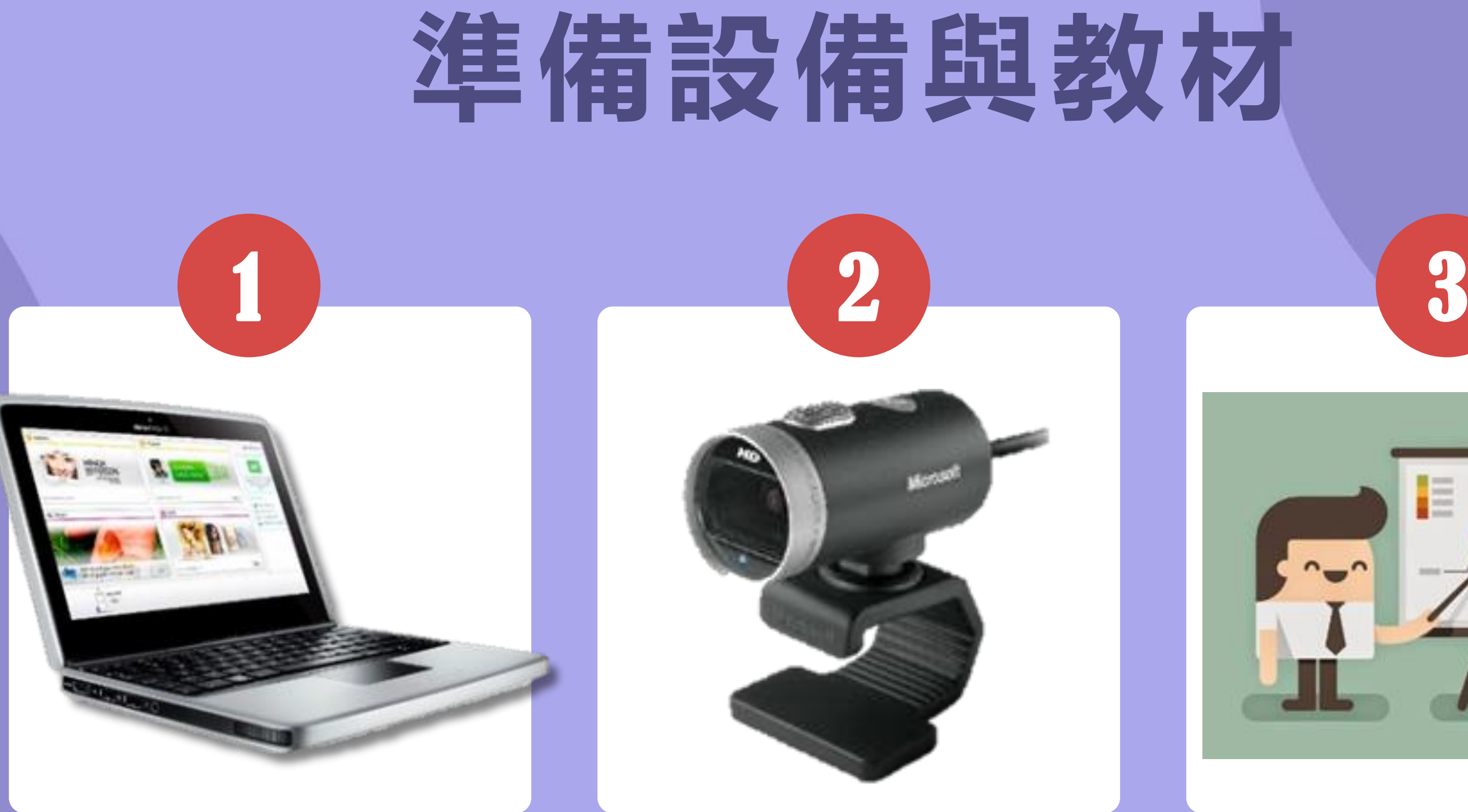

**PC電腦、軟體 webcam 教材**

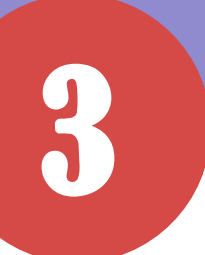

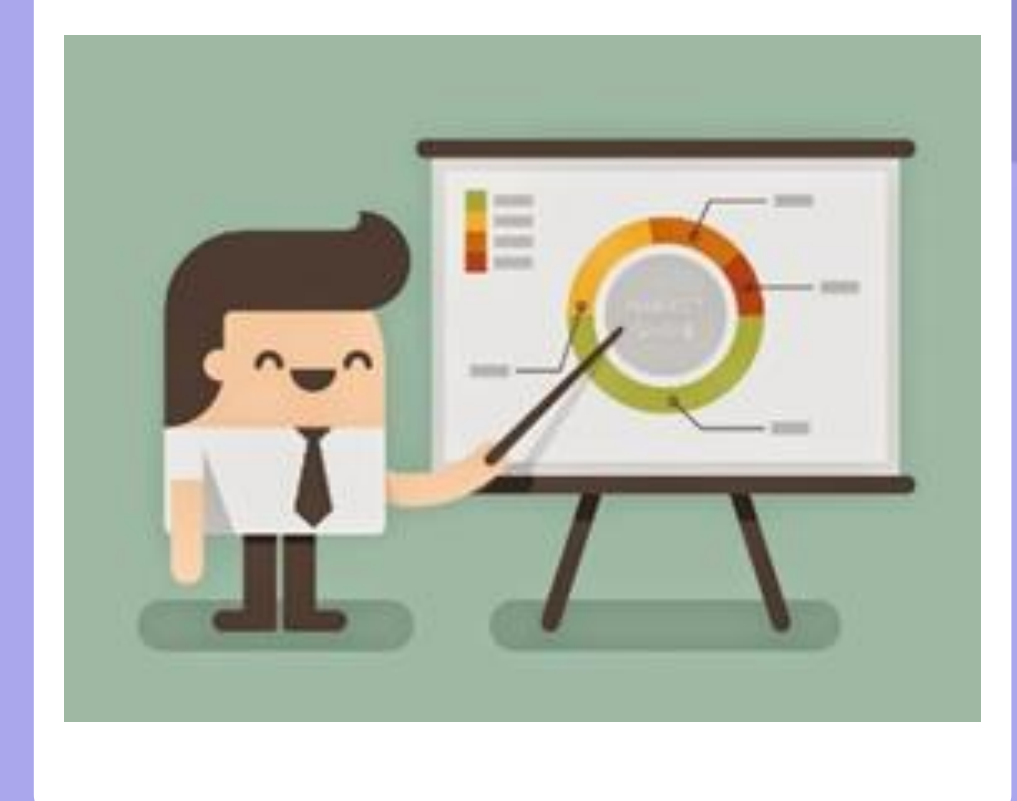

### **PowerPoint 版本說明**

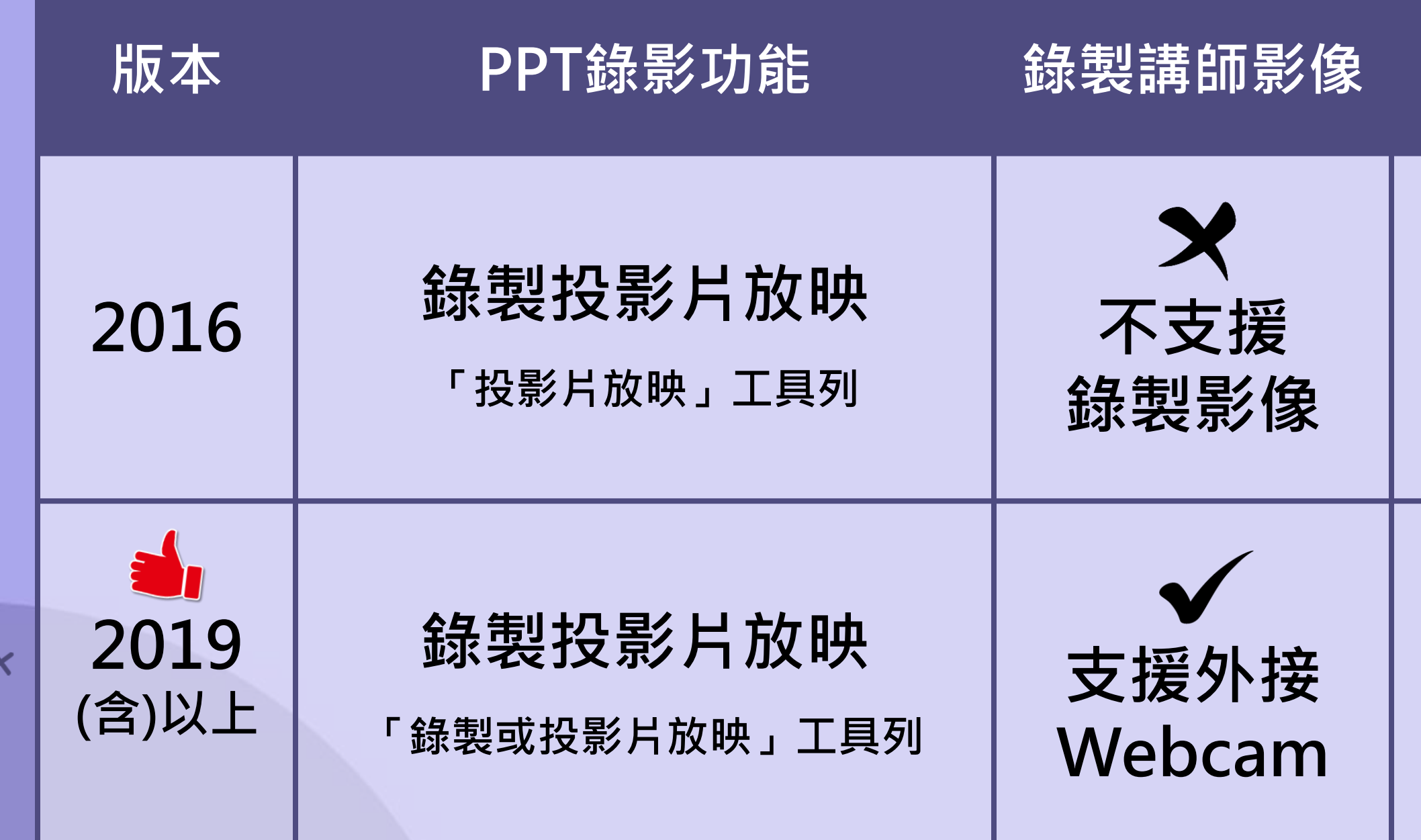

 $\boldsymbol{\times}$ 

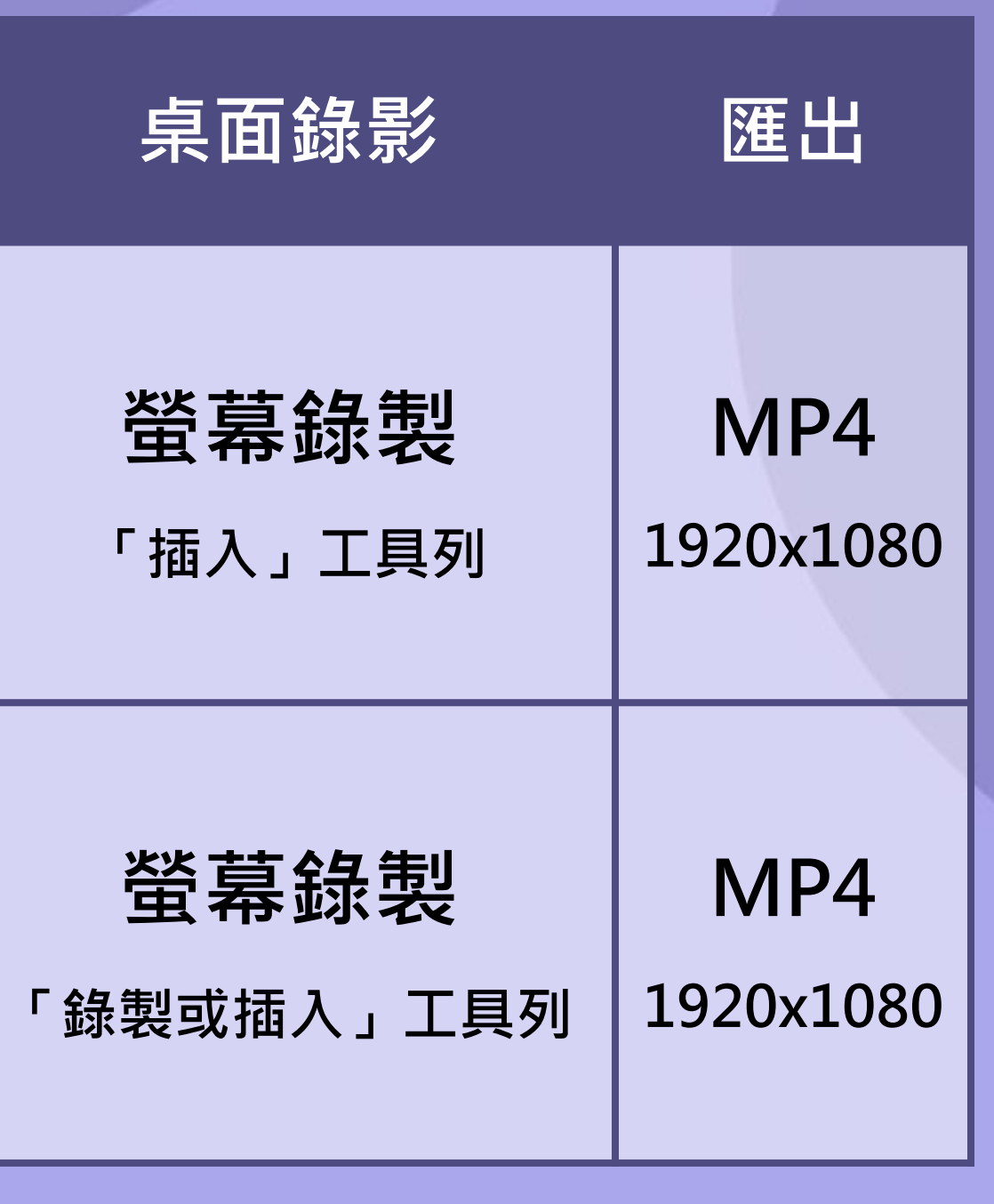

### $\bm{\times}$ **PowerPoint 內建錄製功能**

**內建的「錄製」功能,讓您輕鬆錄製投影片及螢幕操作。**

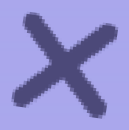

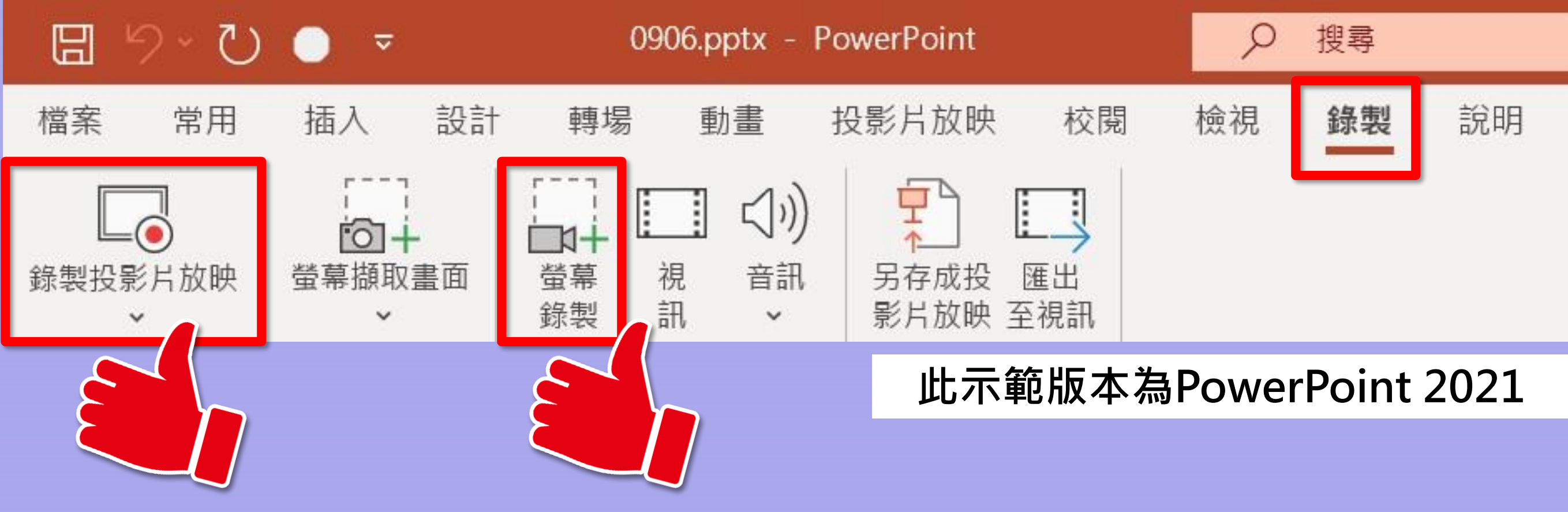

### **功能(1)-錄製投影片放映**

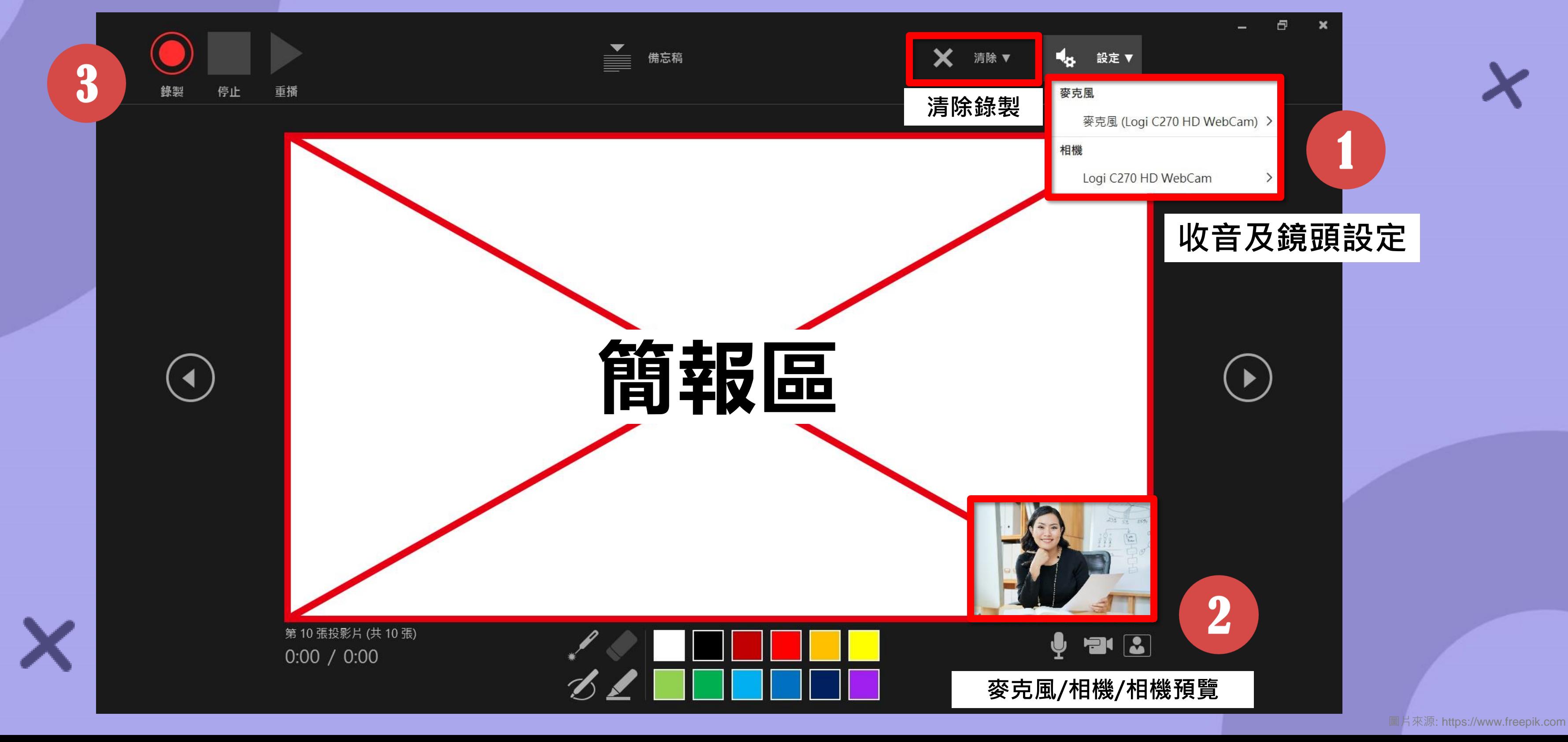

 $\bm{\times}$ 

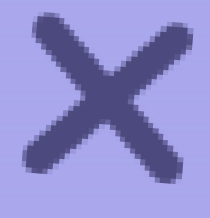

# **修剪投影片的影像或聲音**

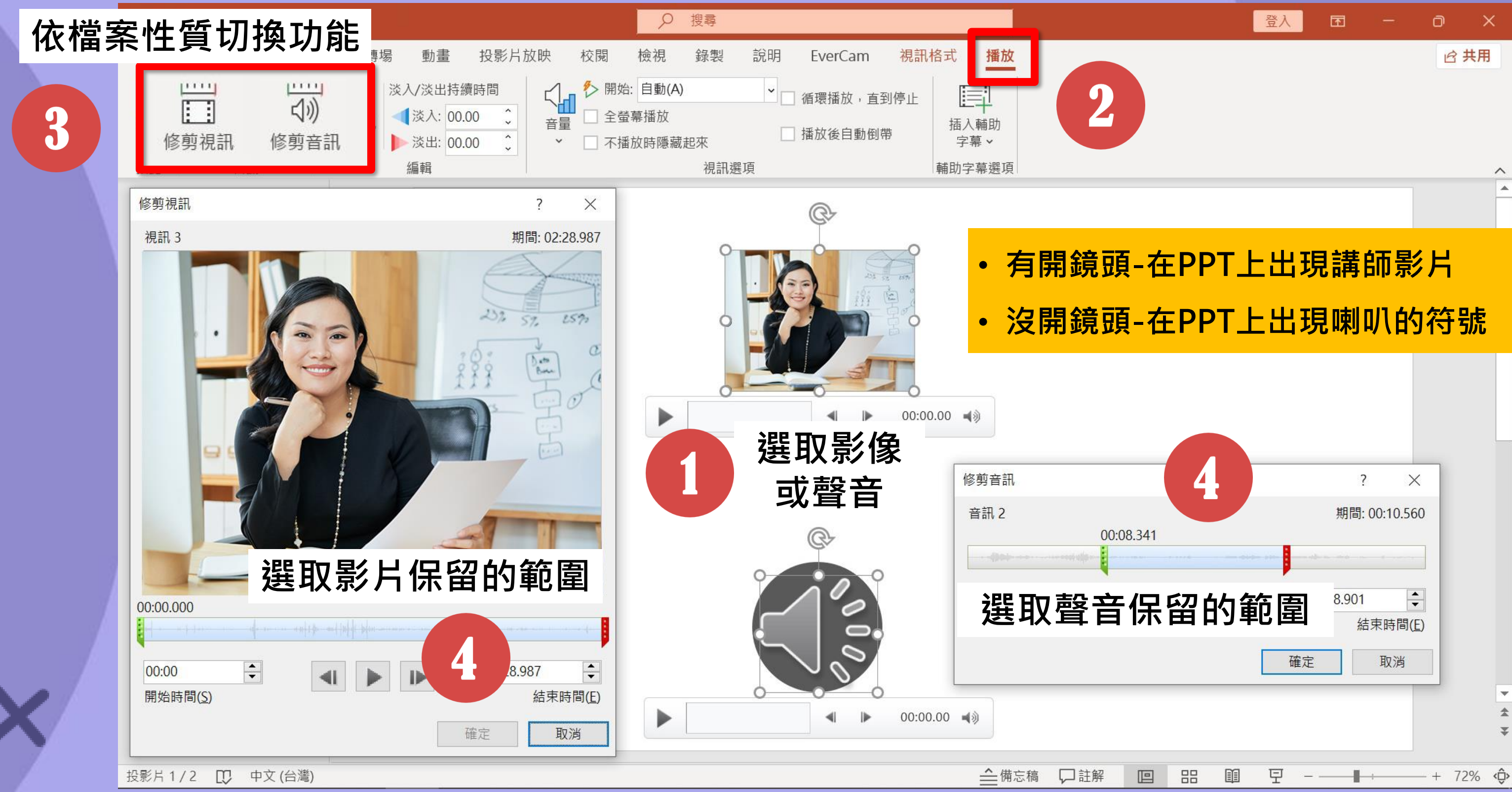

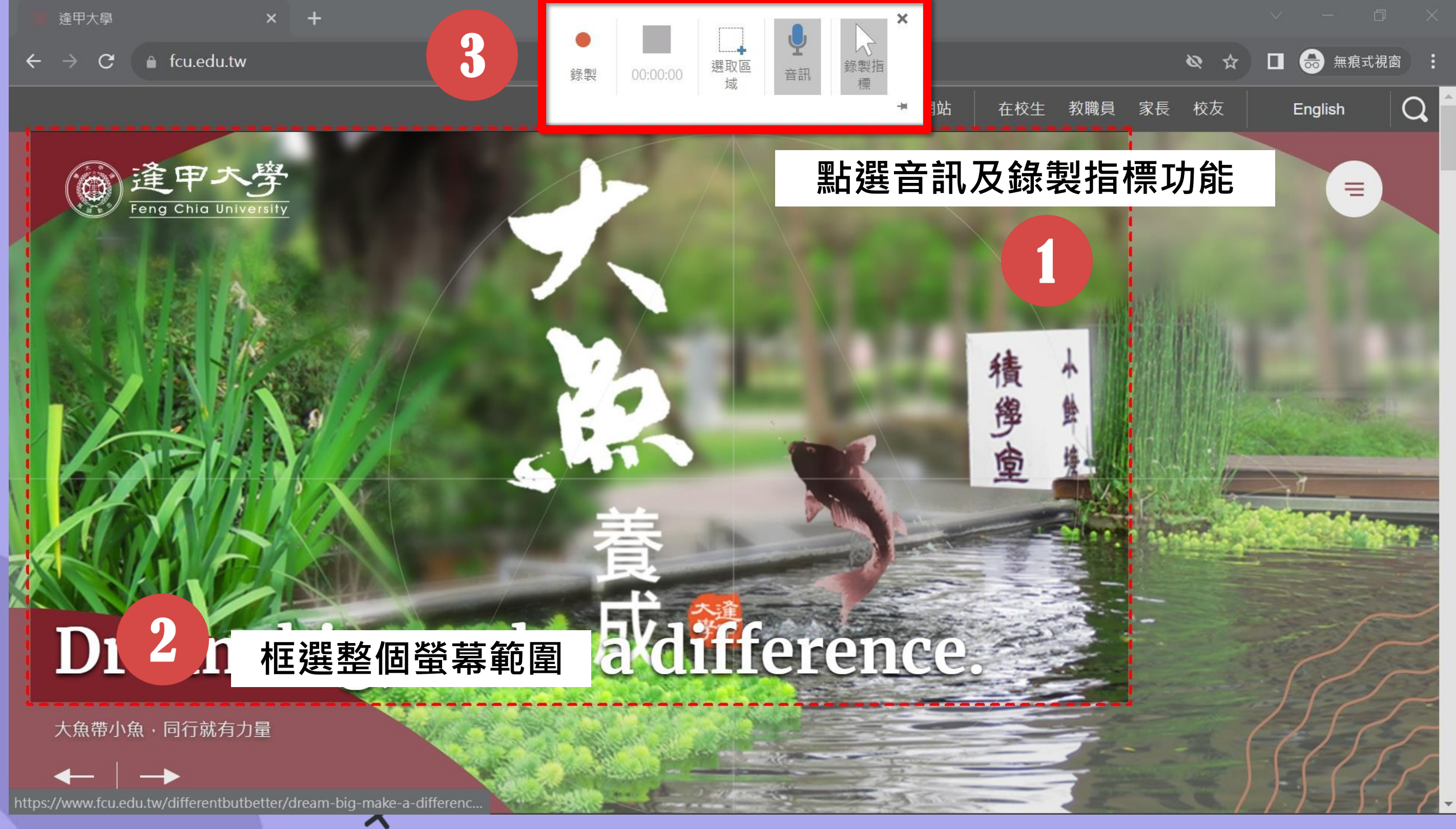

 $\boldsymbol{\mathsf{x}}$ 

## **功能(2)-螢幕錄製**

### **剪營幕綠製的影片**

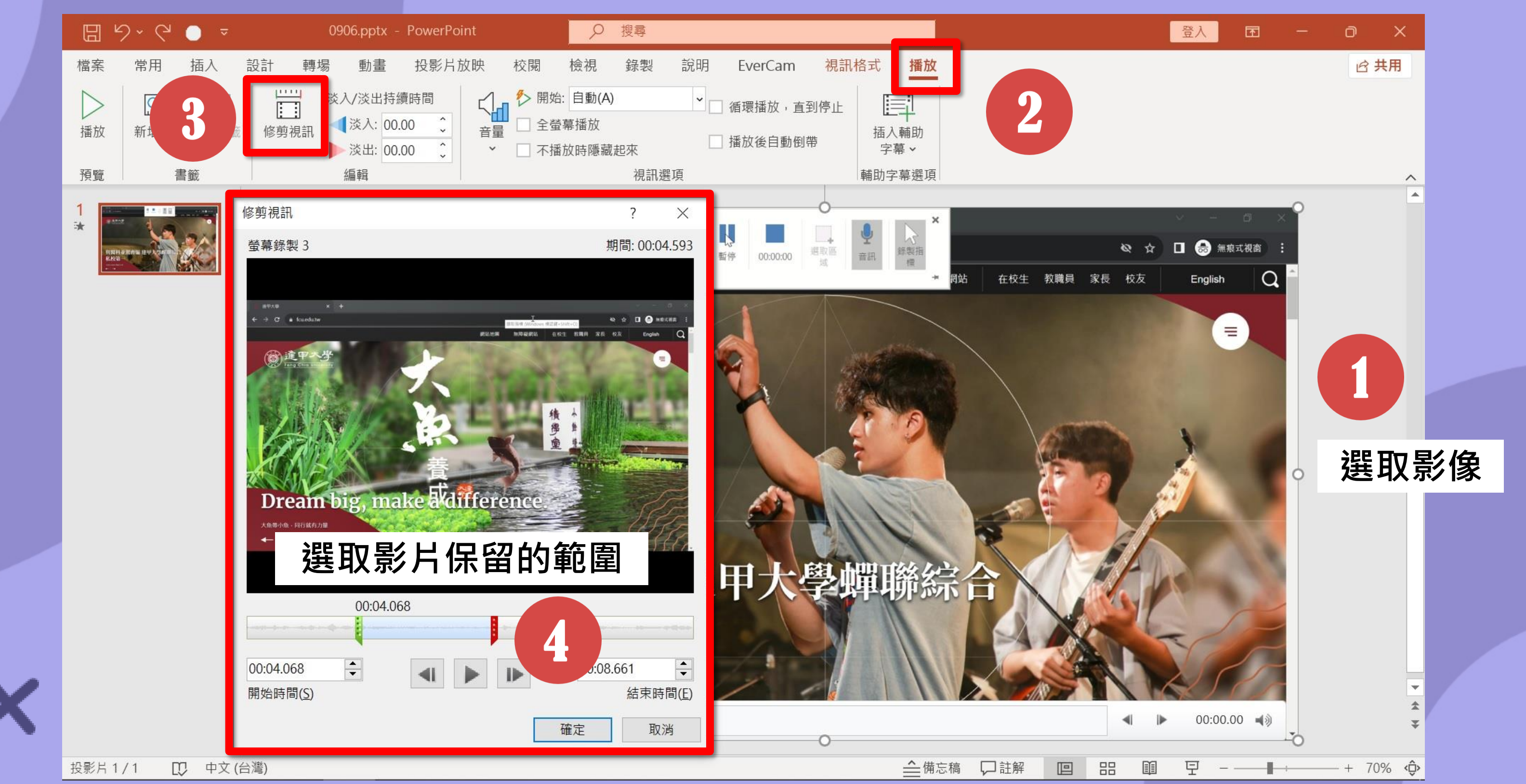

### **影像編輯功能介紹**

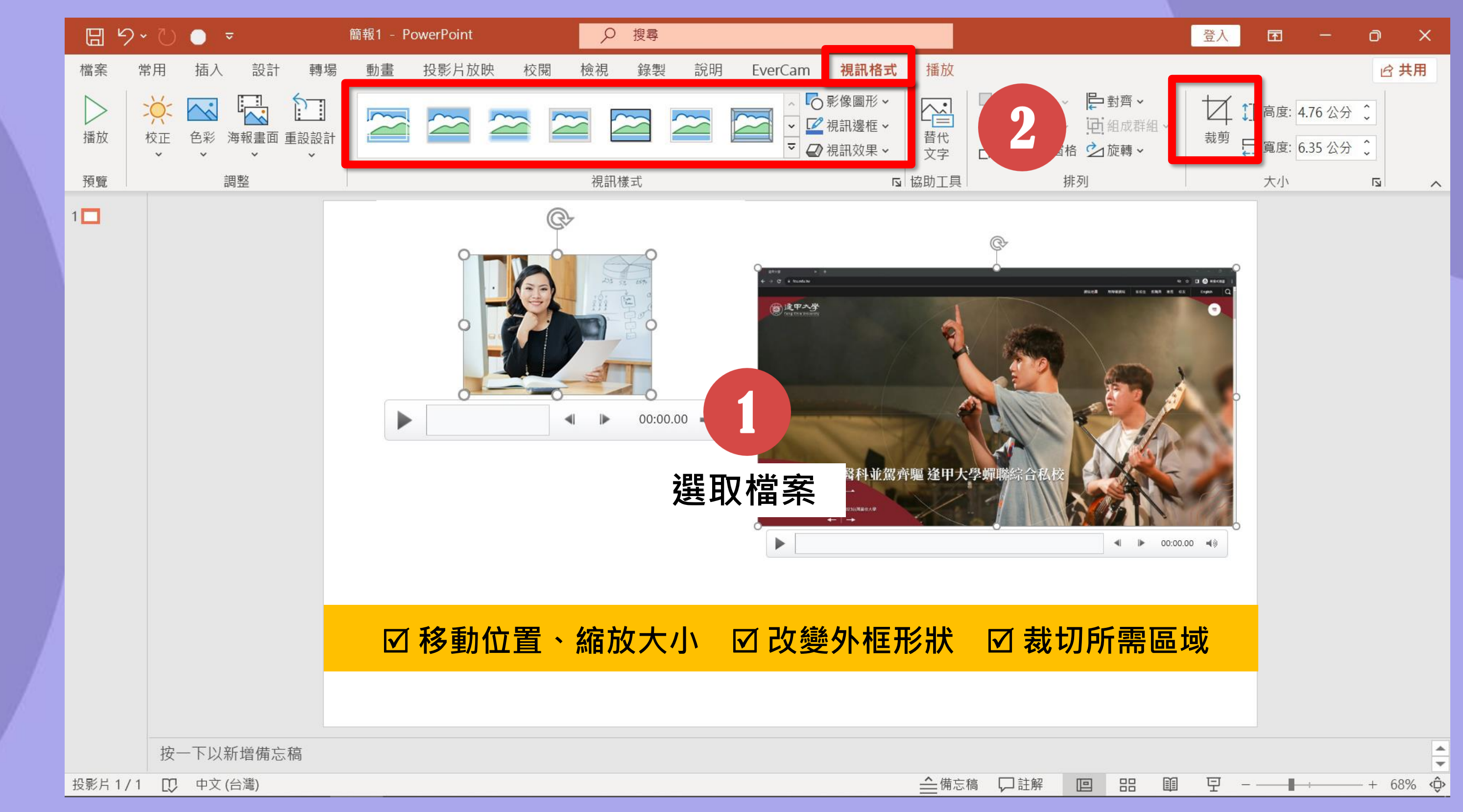

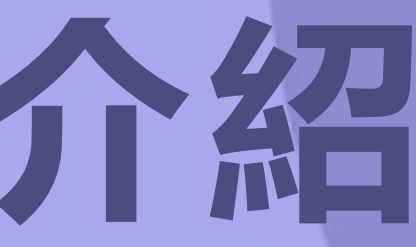

圖片來源: https://www.freepik.com

### 錄製的影片單獨匯出

X

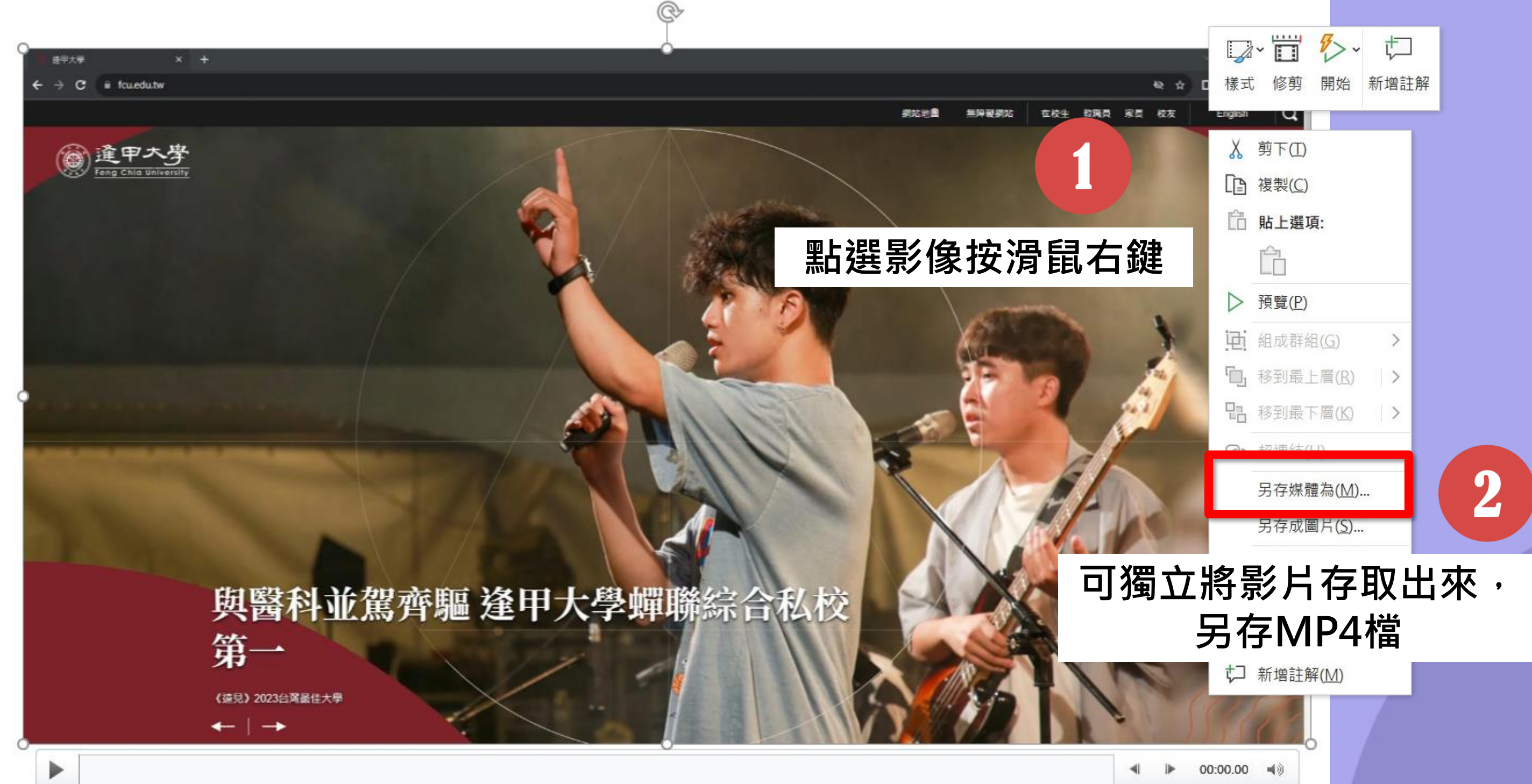

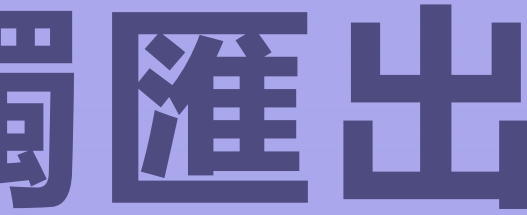

च| ▶ 00:00.00 ब)

Х

## **匯出MP4影片及存檔**

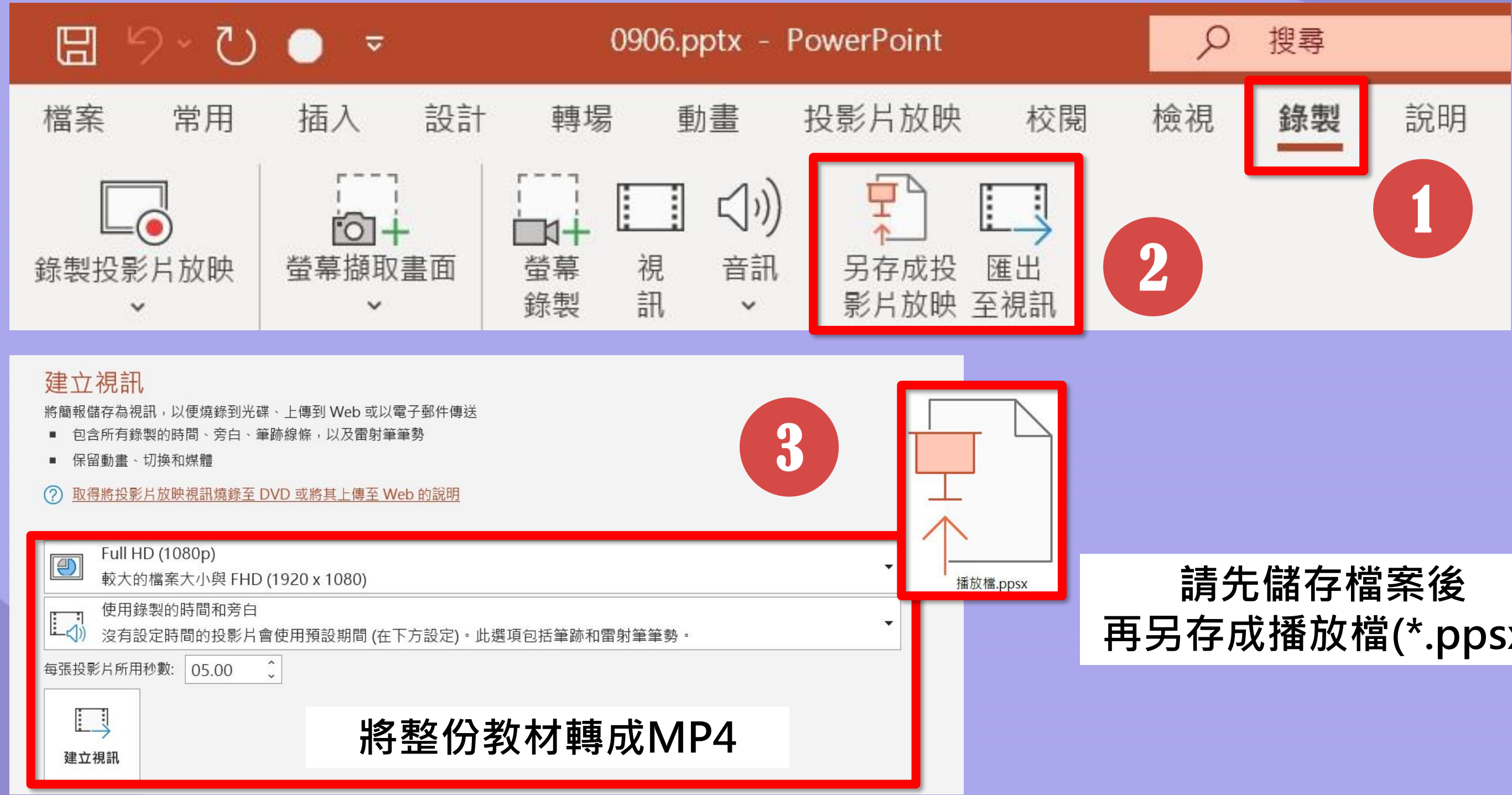

### **再另存成播放檔(\*.ppsx)**

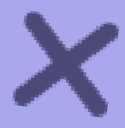

**應立刻停止錄製,等待環境安靜後再進行**

### **終要小叮嚀**

### **簡報換頁後再講話,預留緩衝時間 錄音技巧**

**講師就是剪輯師,重新講一次免去花時間後製 講錯重錄**

**錄音或影片都直接存在PowerPoint檔案中 保存檔案**

 $\boldsymbol{\times}$ 

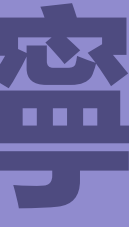

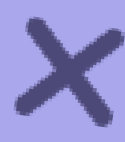

**出現噪音**

 $\boldsymbol{\mathsf{x}}$ 

# Thank You

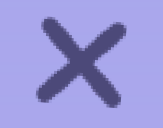

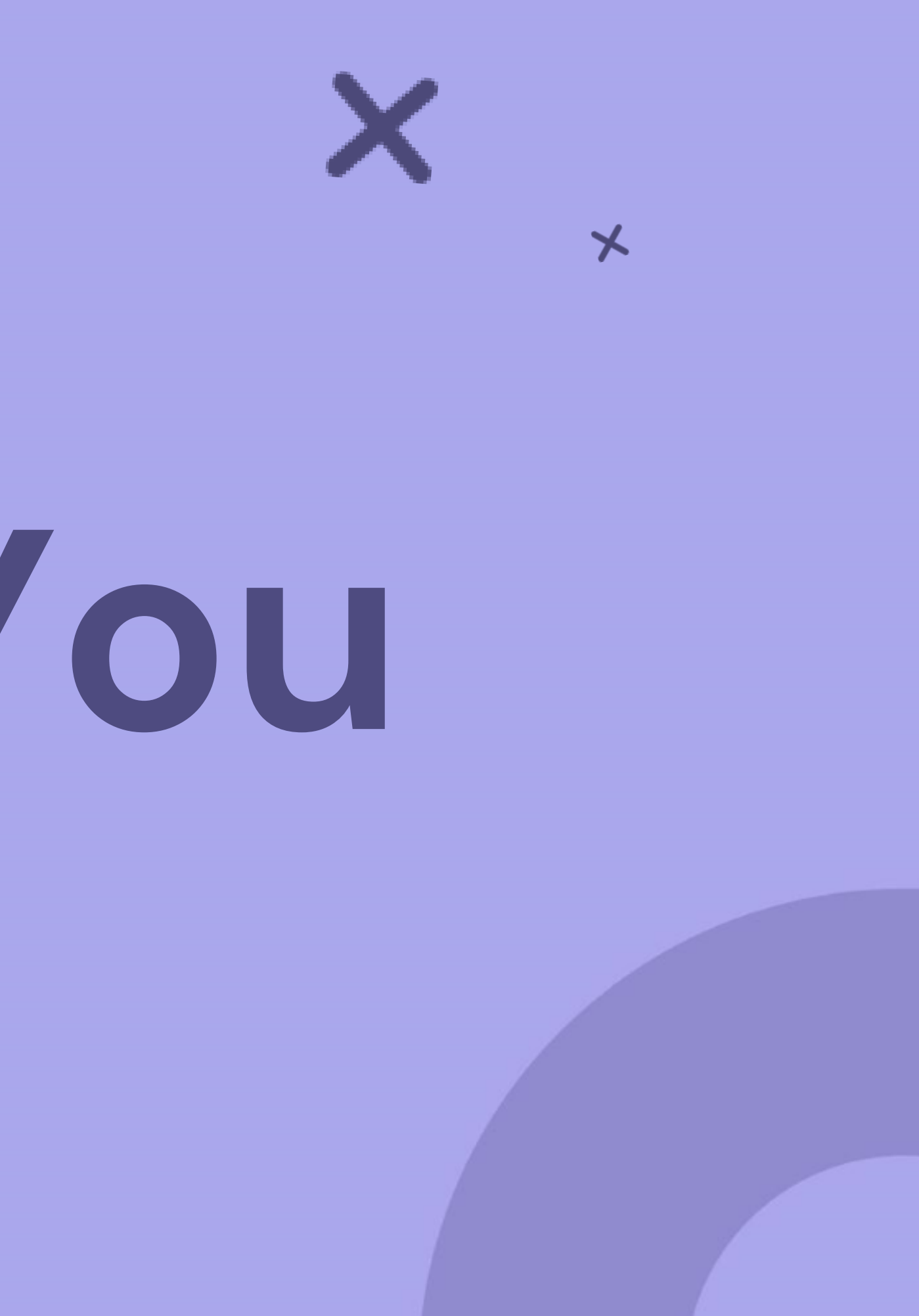